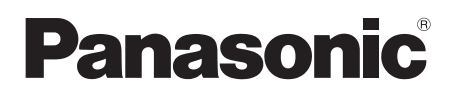

## Operating Instructions

Replacement Filter Unit Commercial Use

# Model No. ET-EMF300

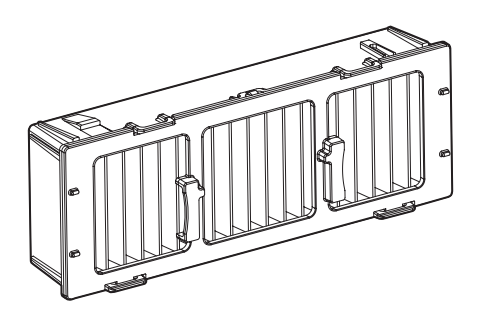

Read these instructions completely before operating this unit.

• Thank you for purchasing this Panasonic product.

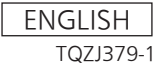

SS0611AM1047 -PS Printed in Japan

- **1) Turn off the projector and disconnect the power plug from the wall outlet.**
	- Be sure to observe the instructions in "Powering off the projector" in the operating instructions supplied with the projector.

#### **2) Remove the air filter cover.**

● Remove the air filter cover by turning the air filter cover fixing screw counter-clockwise using a Phillips screwdriver until the screw turns freely.

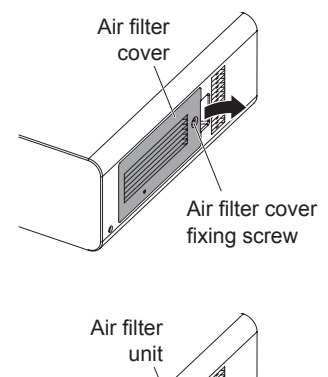

### **3) Remove the air filter unit.**

- Hold the knobs in the air filter unit and pull the air filter unit out of the projector.
- Knobs
- **4) Insert a new air filter unit (replacement filter unit) in the projector.**
	- The air filter unit has the distinction between top and bottom. (Please check the direction of the arrow  $\stackrel{\text{{\tiny W}}}{\leftrightarrow}$ .)
	- Insert the air filter unit by following the instructions for step 3) in the reverse order.
- **5) Install the air filter cover on the projector and use a Phillips screwdriver to tighten the air filter cover fixing screw.**
	- Insert the air filter cover by following the instructions for step 2) in the reverse order.

#### **Attention**

- Turn the main power off before replacing the air filter unit.
- Make sure that the projector is stable when attaching the air filter unit, and work in an environment that is safe, even in the event of the air filter unit dropping.
- $\bullet$  Be sure to install the air filter unit before turning on the projector. Using the projector without the air filter unit will cause dirt and dust to accumulate inside the projector and could result in malfunction.
- Dispose of the packaging materials properly after unpacking the product.

### **Note**

 For procedures on maintaining the air filter unit, refer to the operating instructions supplied with the projector.

**Panasonic Corporation** Web Site : https://panasonic.net/cns/projector/